## **CARA MENJALANKAN PROGRAM**

1. Buka Browser, lalu masukkan link [https://ditatours.my.id](https://ditatours.my.id/)

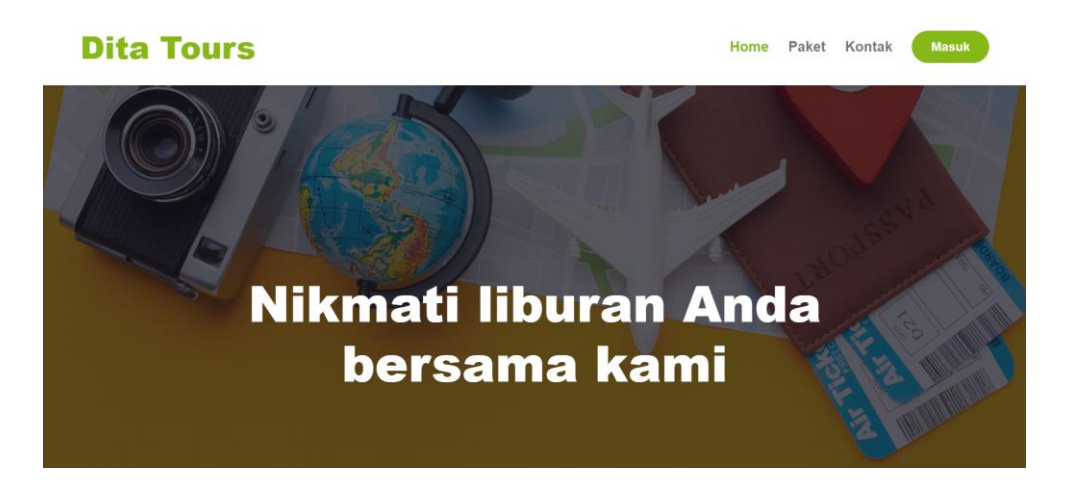

2. Klik masuk, lalu masukkan email dan password

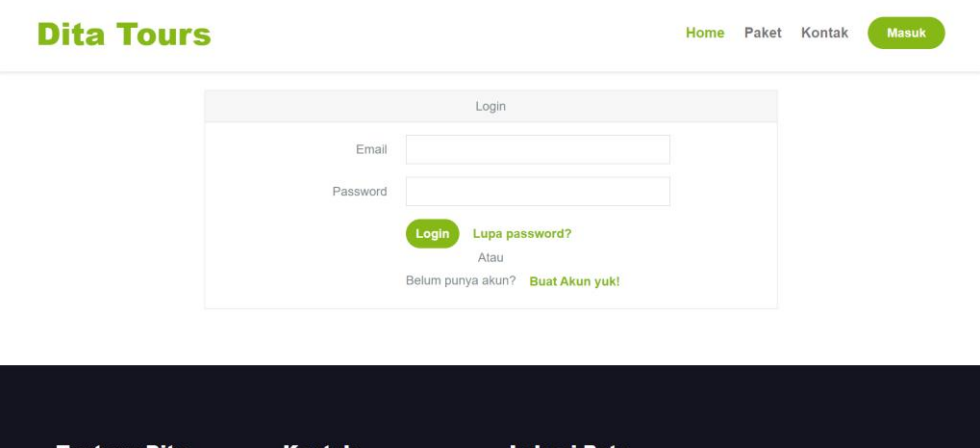

3. Setelah klik login, pengguna akan diarahkan ke halaman yang sesuai

dengan peran atau hak akses yang dimilikinya

4. Jika berhasil maka akan beralih ke tampilan berikut

5. Tampilan untuk peran sebagai admin

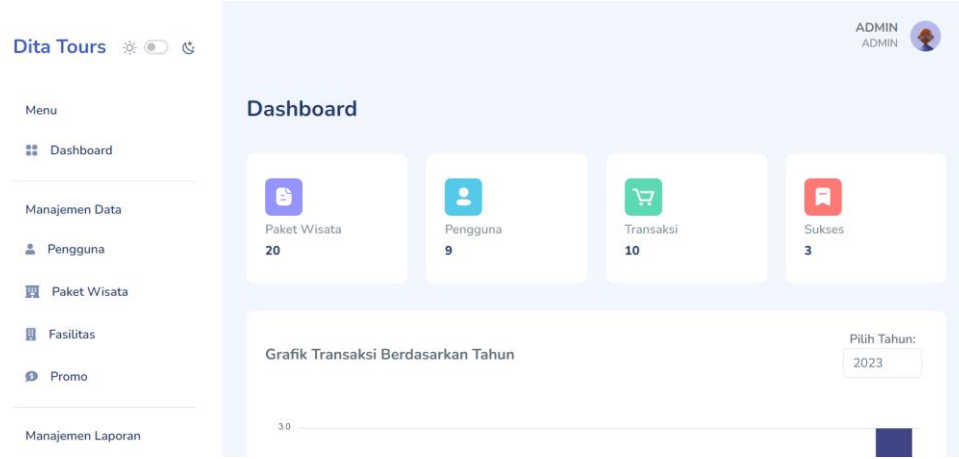

6. Tampilan untuk peran sebagai customer

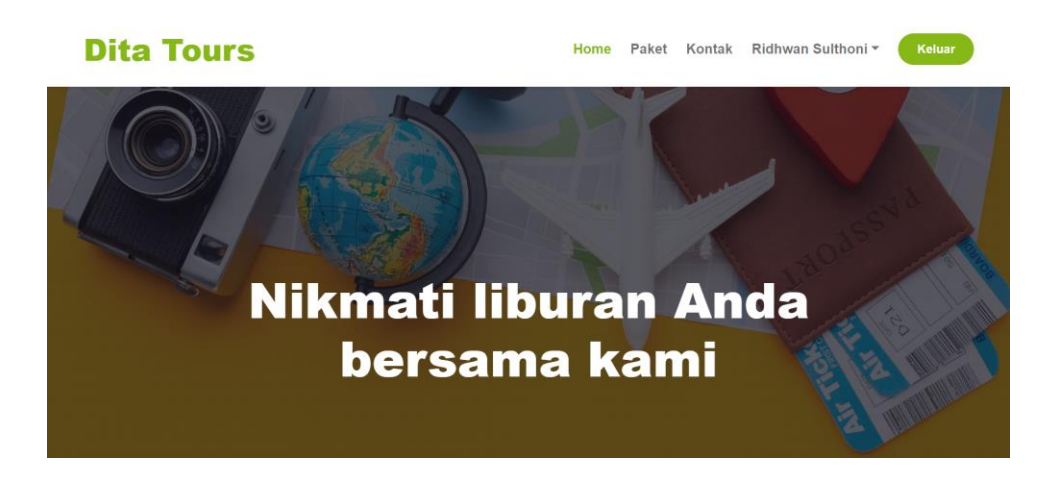